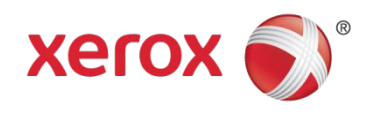

# **Office Analyst ConnectKey** Lab Exercises McAfee Embedded Control

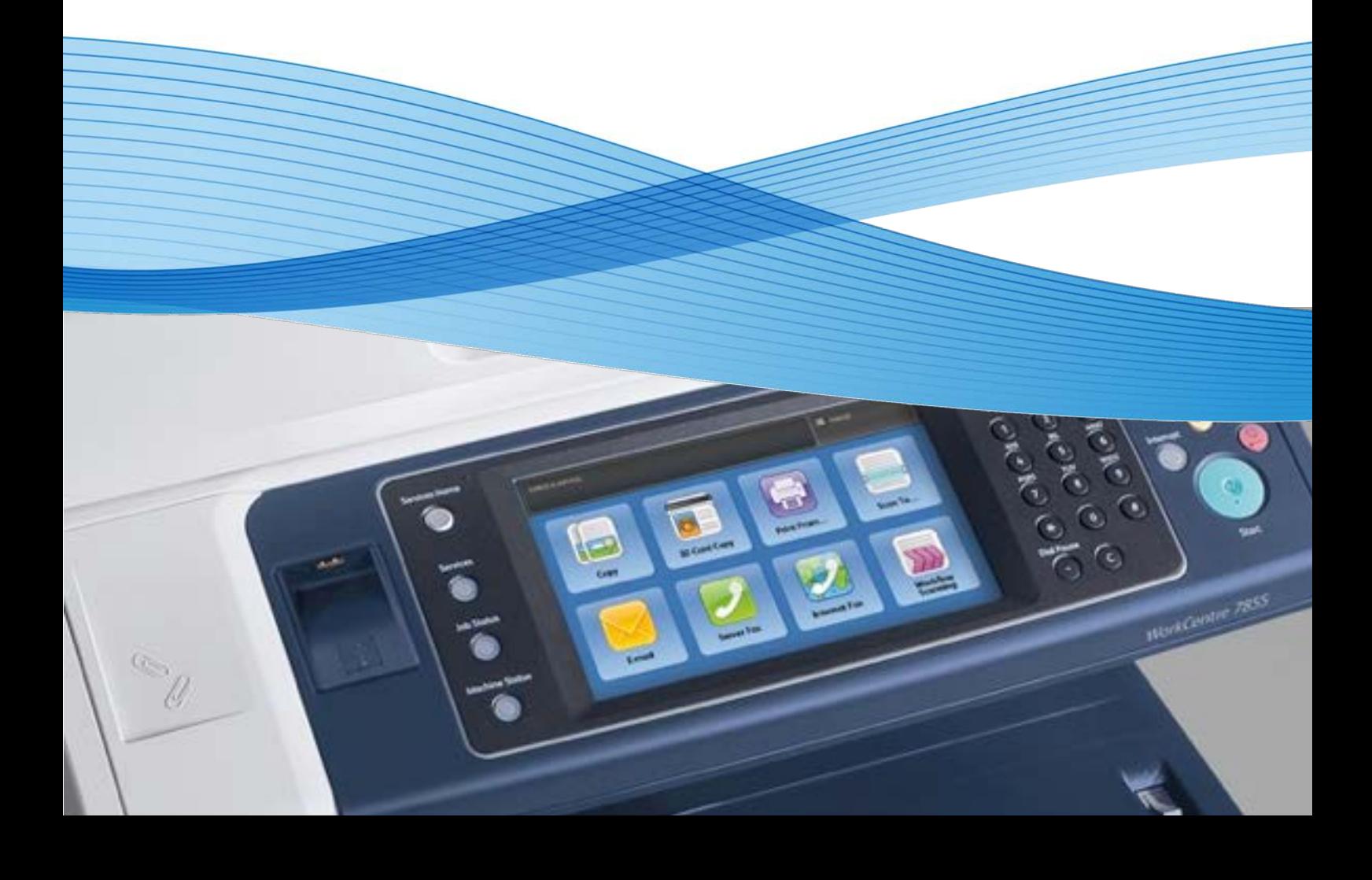

## McAfee Embedded Control

#### **Feature Overview**

McAfee Embedded Control consists of two security features:

- Enhanced Security maintains the integrity of printer software by monitoring system files and alerting you if an unauthorized change is made to a system file.
- Integrity Control is a software option that combines enhanced security features with the ability to monitor and prevent unauthorized executable files from running. To enable this option you need to input a feature installation key on the Feature Installation page.

You can configure the printer to send email alerts when a security event occurs. Email alerts can be sent to you or to a centralized management application such as McAfee ePolicy Orchestrator (McAfee ePO), CentreWare Web, or Xerox® Device Manager.

**Note:** Not all options listed are supported on all printers. Some options apply only to a specific printer model, configuration, operating system, or driver type.

#### **Exercise Scenario**

Your customer has asked you to configure McAfee Embedded Control in the default mode of Enhanced security with Email alerts to be sent to them when a security alert occurs.

#### **Exercise Objective**

On completion of this exercise you will be able to:

• Enable the Email alerts for McAfee Enhanced control mode.

#### **Pre-Requisites**

The pre-requisites for this lab are as follows:

- Make sure the printer is fully functioning on the network prior to installation.
- Make sure that the TCP/IP and HTTP protocols are configured and enabled on the printer.
- SMTP configured on the device

### **Enhanced Security Enablement**

Enhanced security is enabled by default. It provides protection in the form of a list of files and directories with read and write protection and will generate a security event in the case of violations. The list of protected files and directories is determined by development. The SA has the ability to disable Enhanced Security, the device will reboot if this change is made. When the Enhanced Security mode is enabled or disabled an event is logged in the Audit Log, and if enabled an Email generated and sent.

When Enhanced Security is enabled the following will apply:

- Specific directories and files will have read and/or write protection
- A list of executable programs will be authorized to make changes to directories with read and/or write protection
- Executable programs or scripts other than those authorized will be prevented from reading read protected files and directories and making changes to write protected files and directories.

Such attempts will result in Security Alert notifications

#### **Setting the Security Level and Alert Options**

- 1. In CentreWare Internet Services, click **Properties** > **Security**.
- 2. Click **McAfee Embedded Control**.
- 3. To enable McAfee Embedded Control features, and configure Alert Feedback options, click **Edit**.

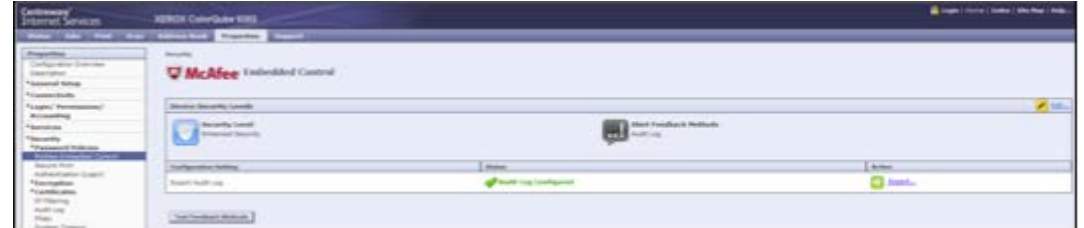

4. To set the Security Level, under Security Level, select an option, or to turn off McAfee Embedded Control security features, click **Disable McAfee Secure Device**. Xerox recommends that you do not disable this feature.

**Note:** When you change the security level setting and save your settings, the printer restarts. The process takes several minutes.

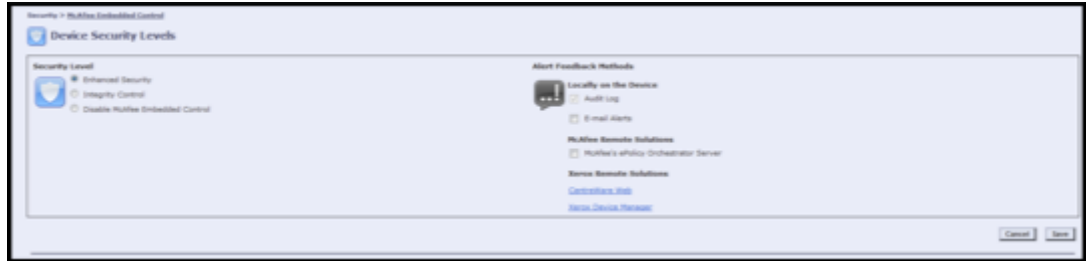

5. You can configure the printer to alert you when a security event occurs. Select **edit** next to email alerts to configure recipients

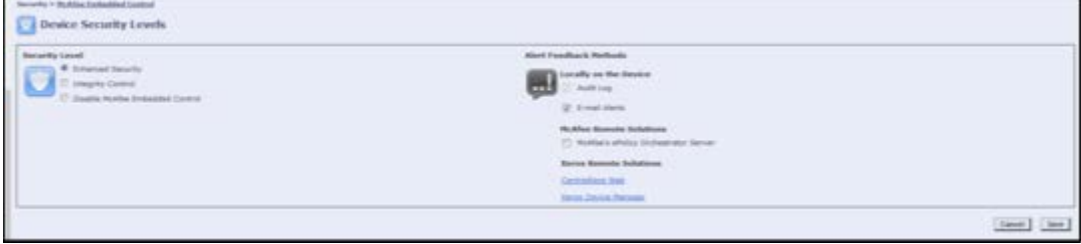

6. Configure the email settings with your Email information.

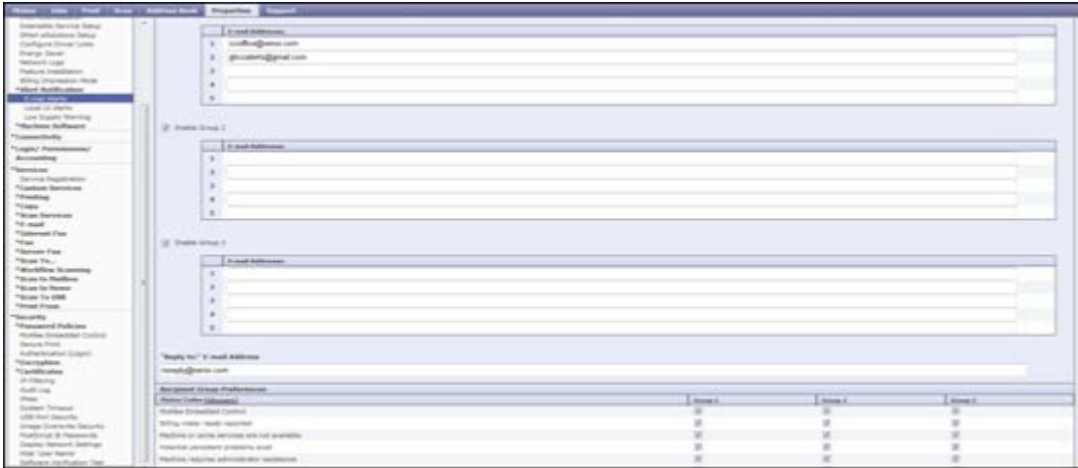

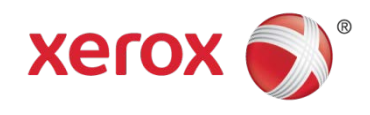

 $\mathcal{L}^{\text{max}}$  and  $\mathcal{L}^{\text{max}}$